### A few bits & pieces to make life easier...

#### Click on Preferences...

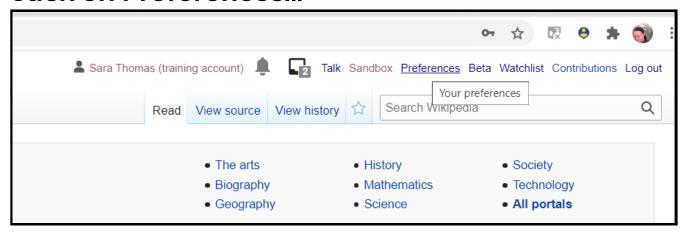

## Scroll down in the "user profile" tab...

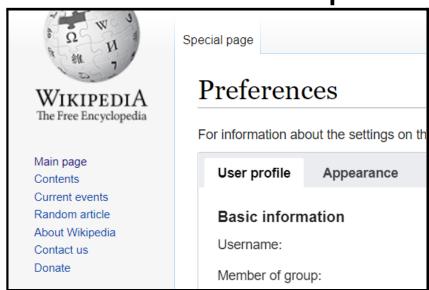

# Click "email me when a page or file on my watchlist is changed"...

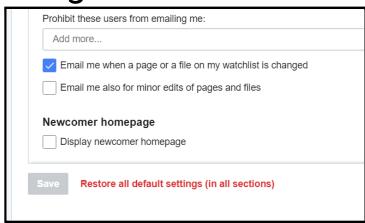

Then click save.

## Now go to the "beta features" tab...

## Click "Automatically enable most beta features"

### And click save.

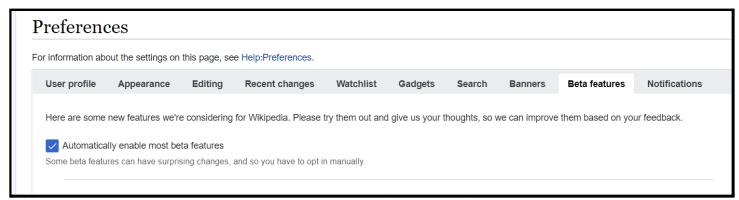

By switching on email notifications, you'll know immediately if someone leaves you a message, or edits a page that you've just created - this is a useful thing for new users!

Beta features make wiki editing easier....